# **DOCUMENTATION / SUPPORT DE FORMATION**

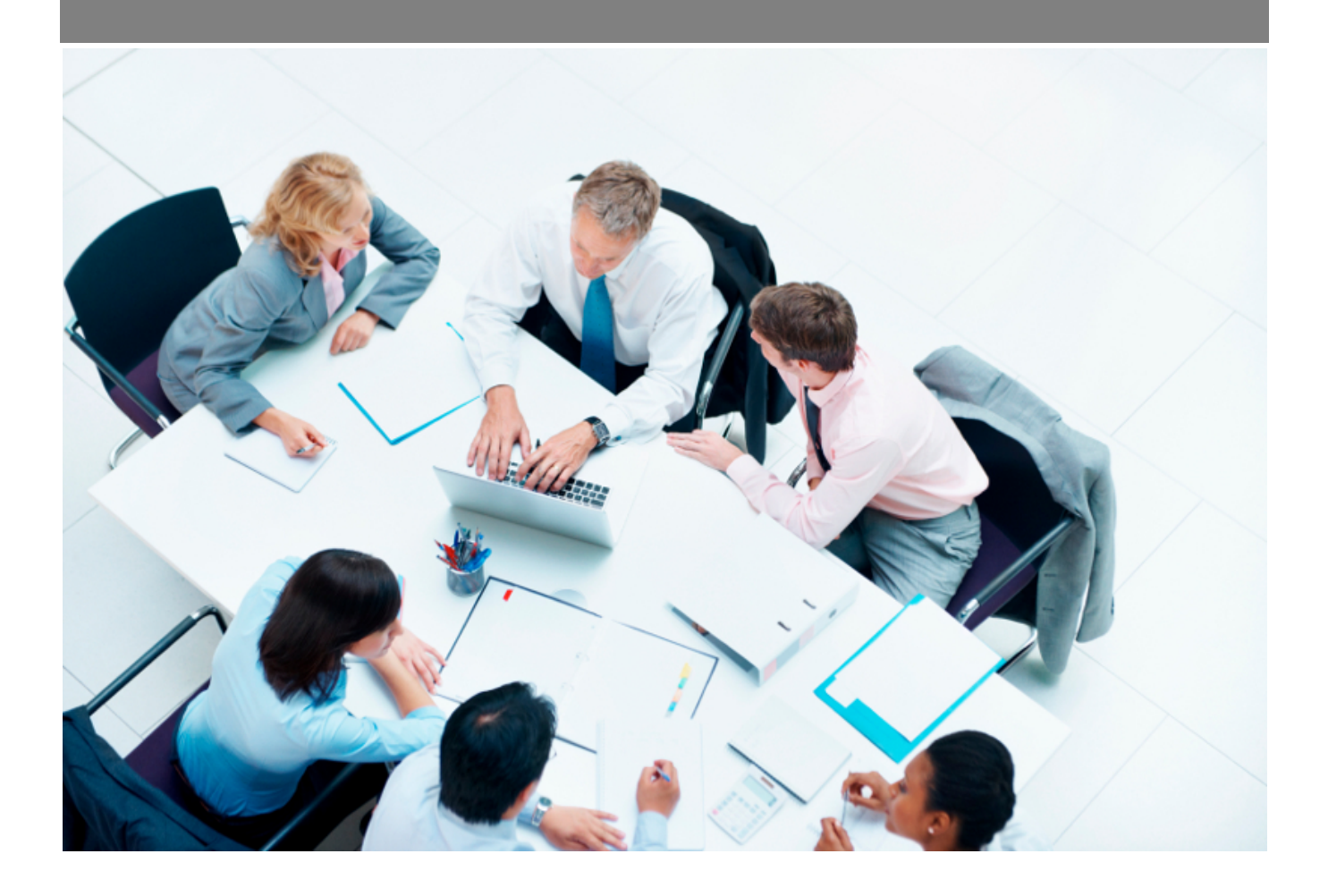

Copyright © Veryswing SAS, Tous droits réservés. VSActivity et VSPortage sont des marques déposées de Veryswing SAS.

# **Table des matières**

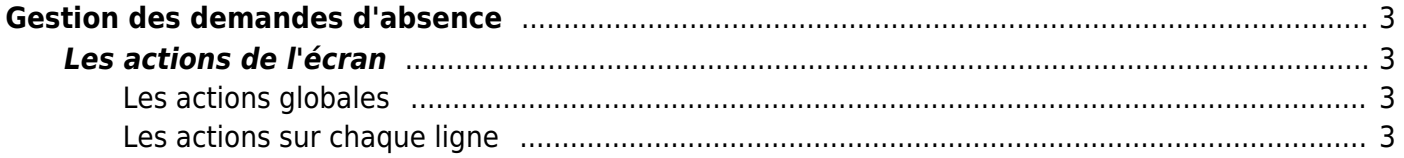

# <span id="page-2-0"></span>**Gestion des demandes d'absence**

Cette page présente au manager RH l'ensemble des demandes d'absences et les statuts.

De cette page, le manager peut valider ou refuser les demandes en mettant un commentaire.

]

# <span id="page-2-1"></span>**Les actions de l'écran**

### <span id="page-2-2"></span>**Les actions globales**

#### **Synthèse des congés du mois**

Permet d'extraire au format Excel la synthèse des absences et congés du mois.

## **Synthèse des congés de l'année**

Permet d'extraire au format Excel la synthèse des absences et congés de toute l'année.

La vérification de l'intégrité par rapport aux plannings se fait automatiquement dans votre VSA. Ne vous en souciez pas.

### <span id="page-2-3"></span>**Les actions sur chaque ligne**

## **Faire une relance**

Permet de renvoyer un e-mail de demande de validation au(x) validateur(s).

#### **Demande en PDF**

Permet de télécharger la demande d'absence sous la forme d'un fichier PDF. Elle pourra être imprimée et signée si c'est la procédure.

#### [Demande d'absence en pdf](https://docs.veryswing.com/_media/vsa:media:vsactivity-5.0.0:vsa_gestion_absences_pdf.png_w_200_amp:tok_97cb40)

# **ou Gérer le workflow**

Permet d'afficher une fenêtre pour valider ou refuser la demande d'absence. Un commentaire peut être déposé à l'attention du collaborateur. Ce dernier recevra la décision par e-mail avec le commentaire.